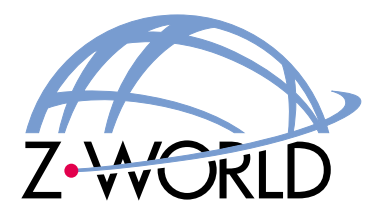

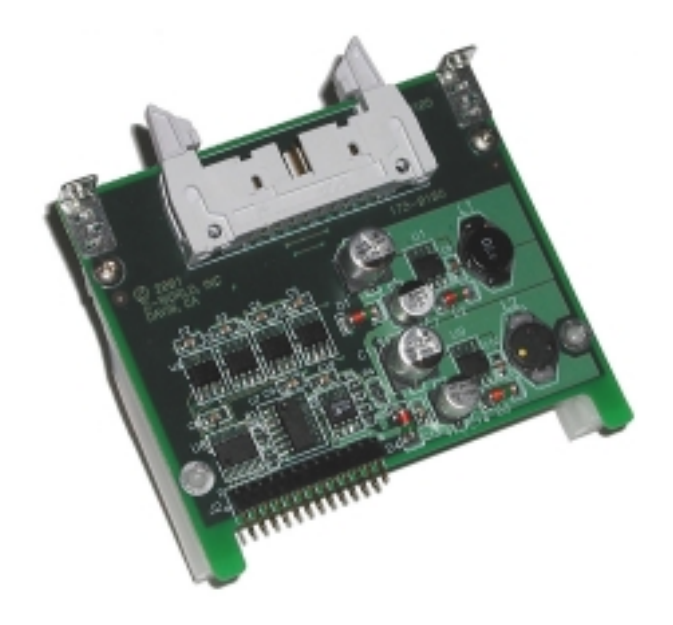

# *D/A Converter Cards (SR9400 Series)*

**Smart Star Modular C-Programmable Control System**

**User's Manual 010417 - A**

## **D/A Converter Cards User's Manual**

Part Number 019-0095 • 010417 - A • Printed in U.S.A.

## **Copyright**

© 2001 Z-World, Inc. • All rights reserved.

Z-World reserves the right to make changes and improvements to its products without providing notice.

## **Trademarks**

- Dynamic  $C^{\circledast}$  is a registered trademark of Z-World, Inc.
- Windows<sup>®</sup> is a registered trademark of Microsoft Corporation
- Rabbit  $2000^{\text{TM}}$  is a trademark of Rabbit Semiconductor

## **Notice to Users**

When a system failure may cause serious consequences, protecting life and property against such consequences with a backup system or safety device is essential. The buyer agrees that protection against consequences resulting from system failure is the buyer's responsibility.

This device is not approved for life-support or medical systems.

All Z-World products are 100 percent functionally tested. Additional testing may include visual quality control inspections or mechanical defects analyzer inspections. Specifications are based on characterization of tested sample units rather than testing over temperature and voltage of each unit. Z-World may qualify components to operate within a range of parameters that is different from the manufacturer's recommended range. This strategy is believed to be more economical and effective. Additional testing or burn-in of an individual unit is available by special arrangement.

## **Company Address**

**Z-World, Inc.** 2900 Spafford Street Davis, California 95616-6800 USA Telephone: (530) 757-3737 Facsimile: (530) 757-5141 Web site: http://www.zworld.com E-mail: zworld@zworld.com

# **TABLE OF CONTENTS**

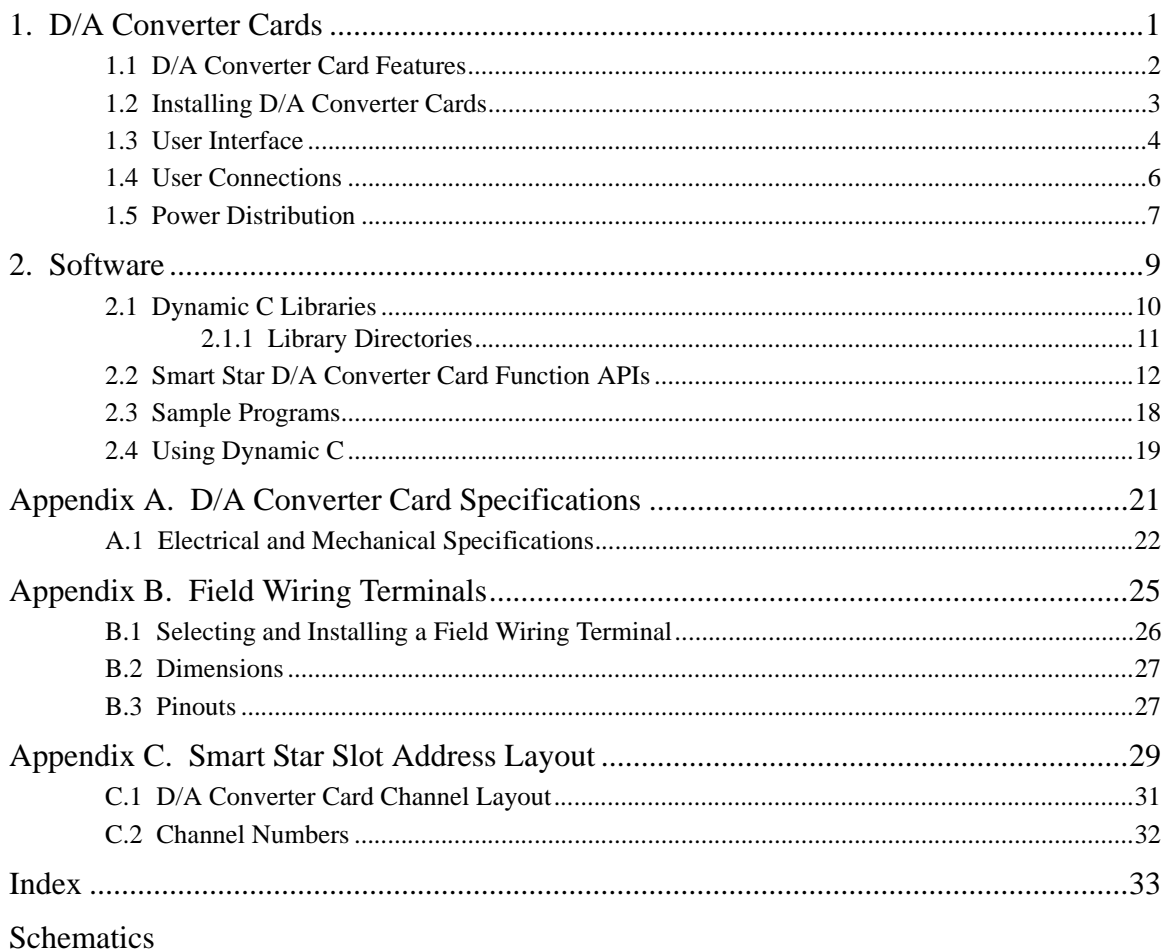

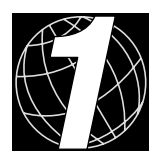

# **1. D/A CONVERTER CARDS**

<span id="page-4-0"></span>Chapter 1 describes the features of the D/A converter card, one of the I/O cards designed for the Smart Star embedded control system. The Smart Star embedded control system is described in complete detail in the *Smart Star User's Manual*.

The Smart Star is a modular and expandable embedded control system whose configuration of I/O, A/D converter, D/A converter, and relay cards can be tailored to a large variety of demanding real-time control and data acquisition applications.

The typical Smart Star system consists of a rugged backplane with a power supply, a CPU card, and one or more I/O cards. The CPU card plugs into a designated slot on the backplane chassis, which has seven additional slots available for I/O cards to be used in any combination. A high-performance Rabbit 2000 microprocessor on the CPU card operates at 25.8 MHz to provide fast data processing.

# <span id="page-5-0"></span>**1.1 D/A Converter Card Features**

<span id="page-5-1"></span>Three models of D/A converter cards are available, as shown in [Table 1](#page-5-1). Appendix A provides detailed specifications.

| I/O Card      | Model  | <b>Features</b>                                                  |  |
|---------------|--------|------------------------------------------------------------------|--|
| D/A Converter | SR9400 | 12-bit D/A converter, 8 channels, $0 V - 10 V$                   |  |
|               | SR9410 | 12-bit D/A converter, 8 channels, $-10 V - +10 V$                |  |
|               | SR9420 | 12-bit D/A converter, 8 channels, $4 \text{ mA} - 20 \text{ mA}$ |  |

<span id="page-5-3"></span><span id="page-5-2"></span>**Table 1. Smart Star D/A Converter Cards**

[Appendix A](#page-24-1) provides detailed specifications.

## <span id="page-6-3"></span><span id="page-6-2"></span><span id="page-6-0"></span>**1.2 Installing D/A Converter Cards**

1. Orient the backplane with the CPU card already installed and facing towards you as shown in [Figure 1.](#page-6-1)

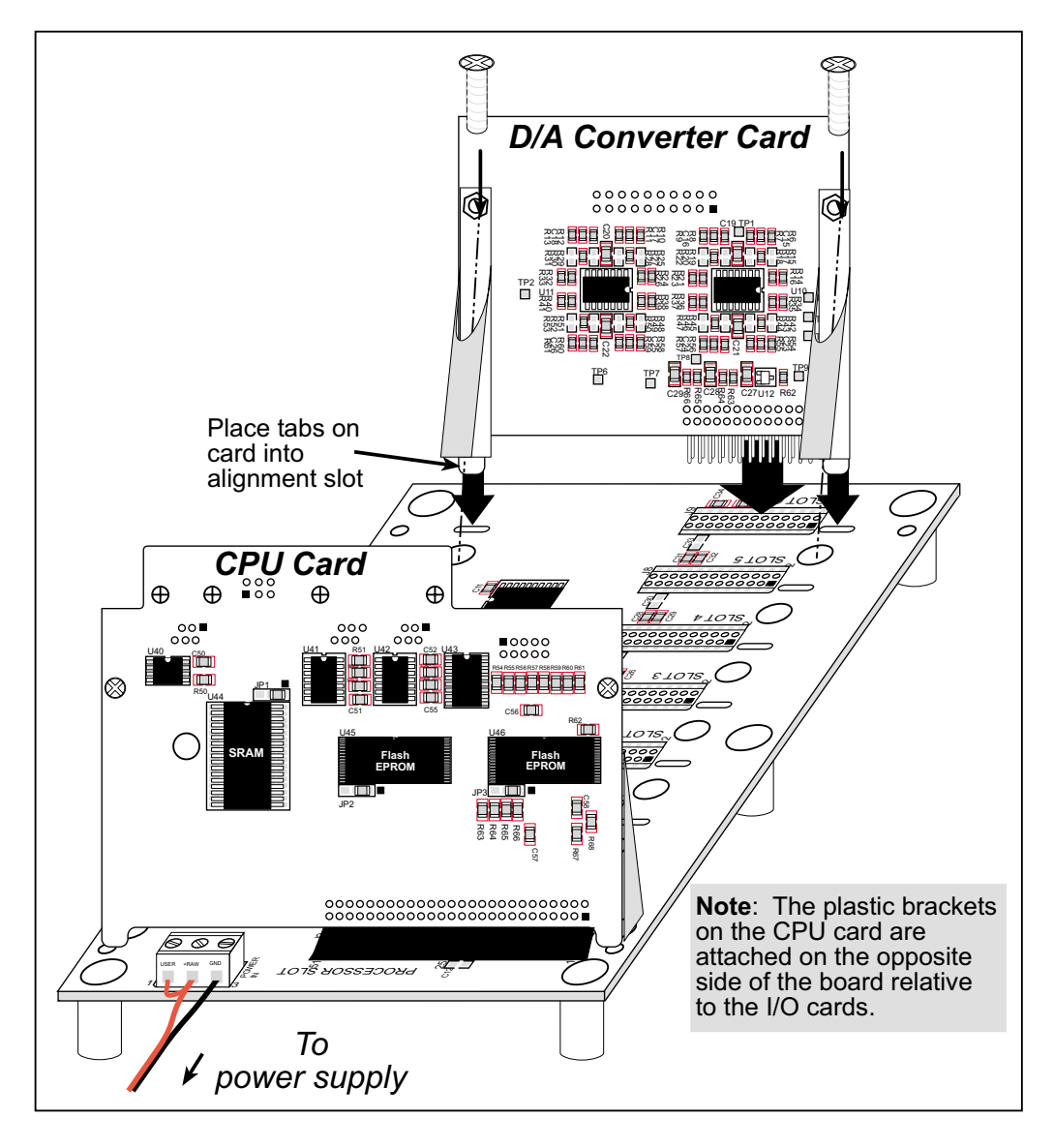

**Figure 1. Installing D/A Converter Cards on the Backplane**

- <span id="page-6-1"></span>2. Position the D/A converter card above the backplane over any unused slot position (**SLOT 0** to **SLOT 6**) as shown in [Figure 1](#page-6-1). Note the slot number and the type of I/O card since Dynamic C addresses the I/O cards by slot number.
- 3. Carefully insert the D/A converter card header into the slot on the backplane and line up the tabs on the card with the slots on the backplane as shown in [Figure 1](#page-6-1).
- 4. Use the two 4-40 screws supplied with the D/A converter card to ensure that the plastic brackets anchor the D/A converter card firmly on the backplane. Tighten the screws as needed.

## <span id="page-7-0"></span>**1.3 User Interface**

[Figure 2](#page-7-1) shows the D/A converter circuit. A buffer, U6, buffers the data signals D0–D7 from the Smart Star backplane, and sends them to the D/A converter, U2–U5. Signals D2– D5 are used to switch the chip select line to identify which D/A converter will perform the conversion. The model of D/A converter card determines the analog output ranges (0 V to 10 V, -10 V to +10 V, or 4–20 mA). The different voltage or current ranges are handled with different feedback resistors, as shown in [Figure 2.](#page-7-1) A switching regulator provides a regulated power supply for the op-amps.

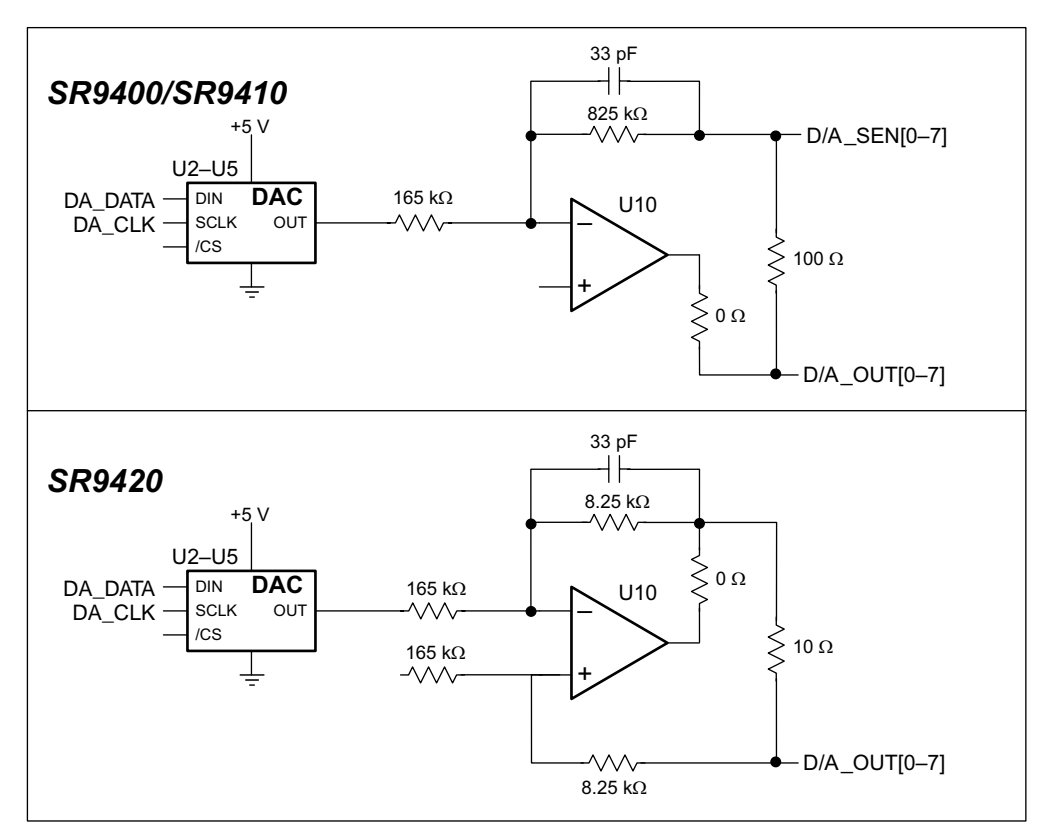

<span id="page-7-2"></span>**Figure 2. D/A Converter Card Circuit**

<span id="page-7-1"></span>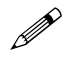

The **D/A\_SEN[0–7]** sensing inputs are not used when using the current source version (model SR9420) of the D/A converter card.

[Figure 3](#page-8-0) shows the complete pinout for the user interface on header J1. Note that pin 1 is indicated by a small arrow on the ribbon cable connector.

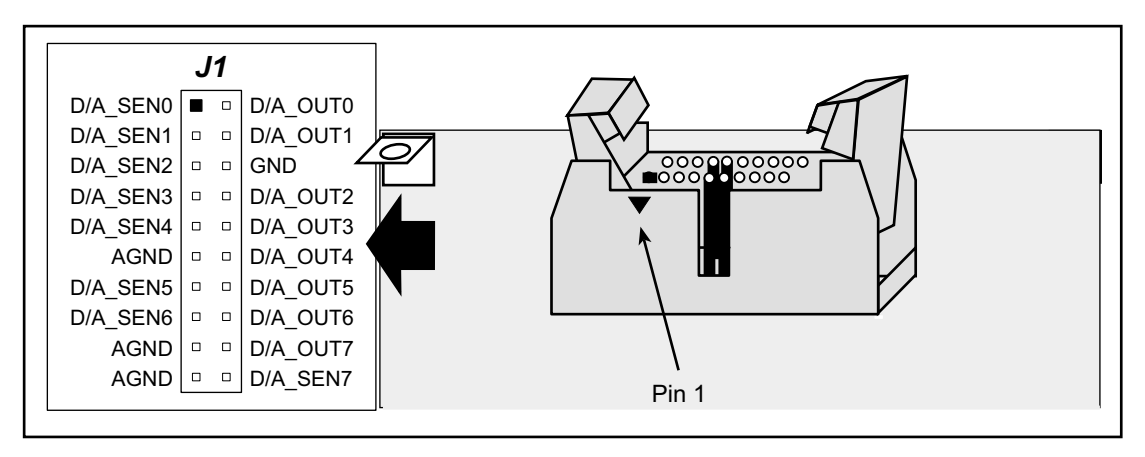

<span id="page-8-2"></span>**Figure 3. D/A Converter Card User Interface Pinout**

<span id="page-8-0"></span>The D/A converter card has eight analog output channels, **D/A\_OUT[0–7]**, and is also equipped with a remote sensing capability through sensing inputs **D/A\_SEN[0–7]** for the voltage-amplifier versions of the D/A converter card (models SR9400 and SR9410). These sensing inputs compensate for the voltage drop across the wire leads of low-impedance loads to provide a more precise output across the load.

Let's look at [Figure 4](#page-8-1) to see how this happens. Assume the load is  $500 \Omega$ . If the impedance of the wire used to connect the load to the output terminal on the D/A converter card is 5  $\Omega$ , there will be a voltage drop of about 5  $\Omega$ /500  $\Omega$  = 1% across the wire. The voltage across the load will then be 1% less, which is about 40 counts for the SR9400. By connecting **D/A\_SEN** as shown in [Figure 4,](#page-8-1) the output driver will be able to sense the voltage drop across the wire and provide a more accurate voltage output across the load. If the load impedance is much greater than the impedance of the wire leads, simply leave the **D/A\_SEN** sensing inputs open.

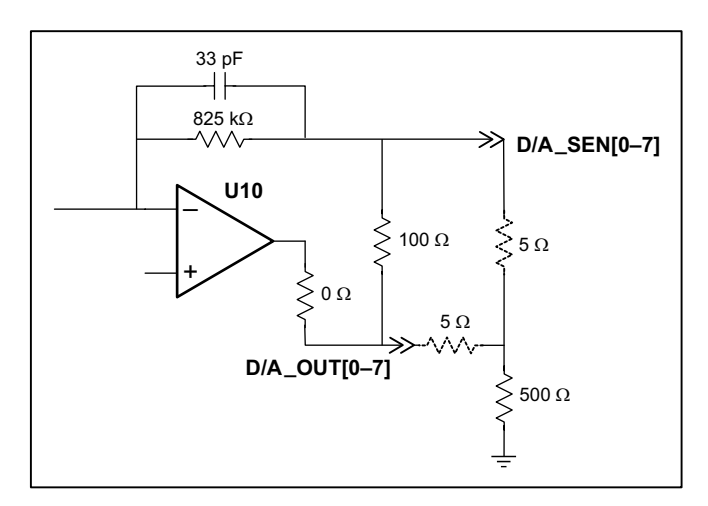

<span id="page-8-1"></span>**Figure 4. D/A Converter Output for Low-Impedance Loads**

## <span id="page-9-0"></span>**1.4 User Connections**

Connections to the D/A converter cards are made via a ribbon cable connector or optional field wiring terminals that are either pluggable or have screw terminals. [Table 2](#page-9-1) lists the the Z-World part numbers for the FWTs.

<span id="page-9-1"></span>

|                        |               | <b>Z-World Part Number</b> |                        |  |  |
|------------------------|---------------|----------------------------|------------------------|--|--|
|                        |               | <b>Pluggable Terminals</b> | <b>Screw Terminals</b> |  |  |
| <b>FWT Description</b> | I/O Cards     |                            |                        |  |  |
| FWT18                  | D/A Converter | 101-0421                   | 101-0425               |  |  |

<span id="page-9-2"></span>**Table 2. Guide to FWT Selection**

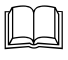

[Appendix B, "Field Wiring Terminals,"](#page-28-1) provides further information on FWTs, including their dimensions and pinouts.

## <span id="page-10-0"></span>**1.5 Power Distribution**

[Figure 5](#page-10-1) shows the power distribution on the D/A converter card.

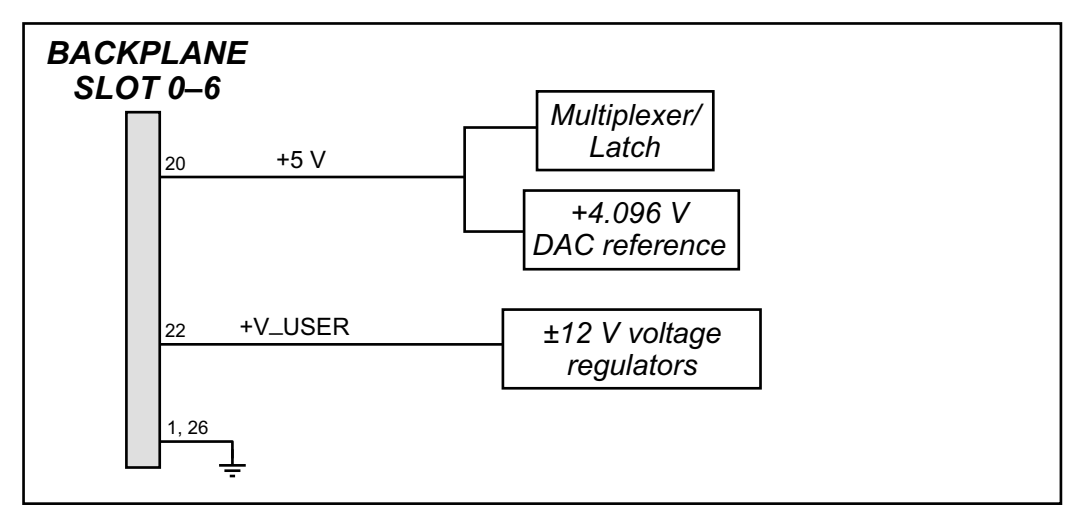

<span id="page-10-4"></span>**Figure 5. D/A Converter Card Power Distribution**

<span id="page-10-1"></span>[Figure 6](#page-10-2) shows the power supply for the op-amps used as voltage amplifiers/current sources.

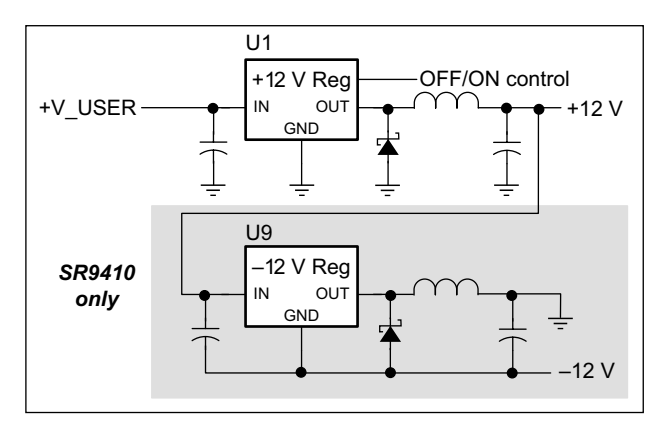

<span id="page-10-6"></span><span id="page-10-5"></span>**Figure 6. Op-Amp Power Supplies**

<span id="page-10-3"></span><span id="page-10-2"></span>There is provision in software using the **anaOutDisable** or the **anaOutEnable** function calls to turn the regulated  $\pm 12$  V power supply off or on since pin 5 on U1 is connected to PE7 on the Rabbit 2000 microprocessor on the backplane. This type of disabling/enabling allows the analog output channels to float in a high-impedance state.

The voltage regulator on/off is disabled by default when there is a reset or when the D/A converter card is first used. All output channels must be configured to the required voltage or current outputs before calling the **anaOutEnable** function since unconfigured channels are automatically set to the maximum output.

The –12 V supply is provided only for the SR9410, which provides analog outputs up to  $\pm 10$  V.

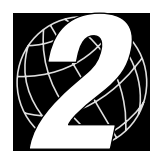

# **2. SOFTWARE**

<span id="page-12-0"></span>Dynamic C Premier is an integrated development system for writing embedded software. It runs on an IBM-compatible PC and is designed for use with Z-World controllers and other controllers based on the Rabbit microprocessor.

Chapter 2 provides the libraries, function calls, and sample programs related to the Smart Star D/A converter cards.

## <span id="page-13-1"></span><span id="page-13-0"></span>**2.1 Dynamic C Libraries**

With Dynamic C running, click **File** > **Open**, and select **Lib**. The following list of Dynamic C libraries and library directories will be displayed.

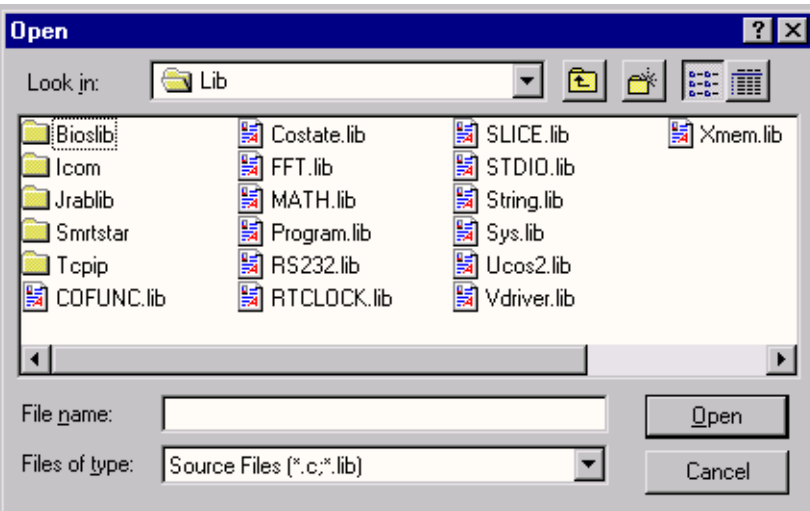

<span id="page-13-2"></span>One library directory is specific to the Smart Star.

**• SMRTSTAR**—libraries associated with features specific to the Smart Star control system.

Other functions applicable to all devices based on the Rabbit 2000 microprocessor are described in the *Dynamic C Premier User's Manual*.

### <span id="page-14-1"></span><span id="page-14-0"></span>**2.1.1 Library Directories**

The **SMRTSTAR** directory contains libraries required to operate the Smart Star control system.

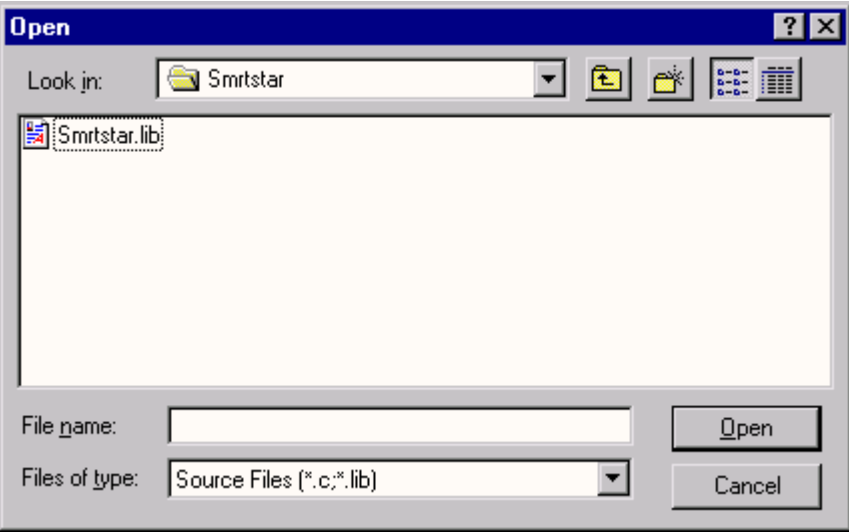

**• SMRTSTAR.LIB**—This library supports all the functions needed by the Smart Star systems including digital I/O cards, relay cards, A/D converter and D/A converter cards, and serial communication.

Functions dealing with the D/A converter cards are described in this manual. Functions relevant to the other I/O cards are described in the manual specific to the I/O card. Functions dealing with the backplane and the CPU card are described in the *Smart Star (SR9000) User's Manual*.

## <span id="page-15-1"></span><span id="page-15-0"></span>**2.2 Smart Star D/A Converter Card Function APIs**

### **void anaOutDisable(void);**

Turns off (disables) voltage regulator for output-channel op-amps on *all* D/A converter cards, leaving all output channels in a high-impedance state.

#### **Return Value**

None.

#### **See Also**

<span id="page-15-3"></span>**anaOutEnable, anaOut, anaOutVolts, anaOutmAmps**

### **void anaOutEnable(void);**

Turns on (enables) voltage regulator for output-channel op-amps on *all* D/A converter cards.

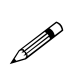

The voltage regulator on/off is disabled (off) at power-up or reset. All output channels must be configured to the required voltage or current outputs before calling the **anaOutEnable** function since unconfigured channels will be set automatically to the maximum output.

#### **Return Value**

None.

#### **See Also**

<span id="page-15-2"></span>**anaOutDisable, anaOut, anaOutVolts, anaOutmAmps**

### **int anaOutEERd(int channel);**

The D/A converter card calibration constants, gain, and offset are stored in the factory in the upper half of the EEPROM on the D/A converter card. Use this function to read the D/A converter card calibration constants into the global table **\_dacCalib**

#### **Parameters**

**channel** is the D/A converter output channel. **channel** should be passed as

```
channel = (slotnumber * 128) + (channelnumber)
```
where **slotnumber** is 0–6, and **channelnumber** is 0–7

or

**channel = ChanAddr(slotnumber, channelnumber)**

where **slotnumber** is 0–6, and **channelnumber** is 0–7.

#### **Return Value**

0 if successful.

–1—control command unacceptable.

–2—EEPROM address unacceptable.

#### **See Also**

**anaOutEEWr**

## <span id="page-16-0"></span>**int anaOutCalib(int channel, int value1, float voltamp1, int value2, float voltamp2);**

Calibrates the response of the desired D/A converter channel as a linear function using the two conversion points provided. Gain and offset constants are calculated and placed into global table **dacCalib**.

#### **Parameters**

**channel** is the D/A converter output channel. **channel** should be passed as

```
channel = (slotnumber * 128) + (channelnumber)
```

```
where slotnumber is 0–6, and channelnumber is 0–7
```
or

```
channel = ChanAddr(slotnumber, channelnumber)
```
where **slotnumber** is 0–6, and **channelnumber** is 0–7.

**value1** is the first D/A conversion data point. Use a value near 4095 to produce a lower output measurement.

**voltamp1** is the voltage (volts) or current (milliamperes) measurement corresponding to the first D/A conversion data point.

**value2** is the second  $D/A$  conversion data point. Use a value near 0 to produce a higher output measurement.

**voltamp2** is the voltage (volts) or current (milliamperes) corresponding to the second D/A conversion data point.

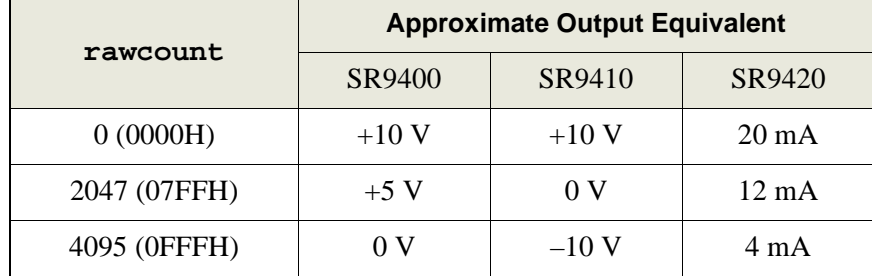

#### **Return Value**

0 if successful.

–1 if not able to make calibration constants.

#### **See Also**

**anaOut, anaOutVolts**

### <span id="page-17-1"></span>**int anaSaveCalib(int boardtype);**

The calibration constants may also be saved in the flash memory on the Smart Star CPU card. Doing so will speed up D/A conversions since a memory access from flash memory will be faster than from EEPROM. Use **anaSaveCalib** to save the current set of calibration constants for the analog input or output channels in the Smart Star flash memory. The calibration constants stored in flash memory can then be accessed at any time with the **anaLoadCalib** function.

Calibration constants should first be established using **anaOutCalib** or obtained via **anaOutEERd**.

#### **Parameter**

**boardtype** is the type of board, which is 0 for the D/A converter card, 1 for the A/D converter card.

#### **Return Value**

0 if successful.

- –1—attempt to write non-flash area, nothing written.
- –2—**rootSrc** not in root.
- –3—timeout while writing flash memory.
- –4—attempt to write to ID block sector(s).

#### **See Also**

<span id="page-17-0"></span>**anaLoadCalib, anaOutCalib**

### **int anaLoadCalib(int boardtype);**

Reads a complete set of calibration constants for the analog output channels from the Smart Star flash memory on the CPU card. These should have been loaded to the flash memeory with the **anaSaveCalib** function.

#### **Parameter**

**boardtype** is the type of board, which is 0 for the D/A converter card, 1 for the A/D converter card.

#### **Return Value**

0 if successful.

- –1—attempt to read from non-flash area.
- –2—destination not all in root.

#### **See Also**

**anaSaveCalib, anaOutCalib**

### <span id="page-18-0"></span>**int anaOut(unsigned int channel, unsigned int rawcount);**

Sets the voltage of an analog output channel by serially clocking in 16 bits to a D/A converter using the following format:

- Program bits (D15...D12)
- New data (D11...D0)

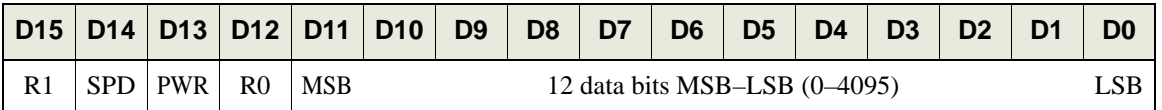

SPD—Speed control bit:  $1 =$  fast mode (default),  $0 =$  slow mode

PWR—Power control bit:  $1 = power down$ ,  $0 = normal operation (default)$ 

The following table lists all the possible combinations of the register-selects bits R1 (Register 1) and R0 (Register 0)

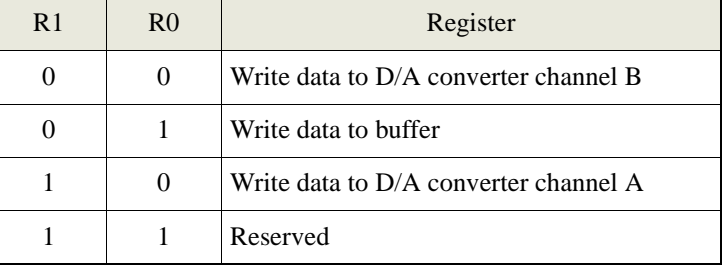

#### **Parameters**

**channel** is the D/A converter output channel to write. **channel** should be passed as

```
channel = (slotnumber * 128) + (channelnumber)
```

```
where slotnumber is 0–6, and channelnumber is 0–7
```
or

```
channel = ChanAddr(slotnumber, channelnumber)
```
where **slotnumber** is 0–6, and **channelnumber** is 0–7.

**rawcount** is a value corresponding to the voltage on the analog output channel (0–4095). The following **rawcount** data correspond to the analog outputs indicated.

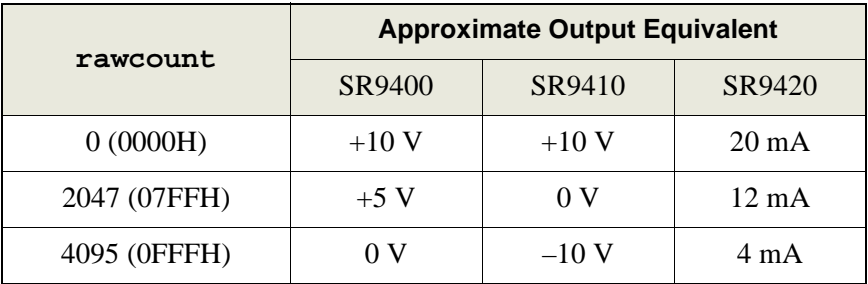

#### **Return Value**

0 if successful.

–1 if **rawcount** is greater than 4095.

#### **See Also**

```
anaOutVolts, anaOutCalib
```
## <span id="page-19-1"></span>**void anaOutVolts(unsigned int channel, float voltage);**

Sets the voltage of an analog output channel by using the previously set calibration constants to calculate correct data values.

#### **Parameters**

**channel** is the D/A converter output channel. **channel** should be passed as

**channel = (slotnumber \* 128) + (channelnumber)**

where **slotnumber** is 0–6, and **channelnumber** is 0–7

or

**channel = ChanAddr(slotnumber, channelnumber)**

where **slotnumber** is 0–6, and **channelnumber** is 0–7.

**voltage** is the voltage desired on the output channel.

#### **Return Value**

None.

### **See Also**

<span id="page-19-0"></span>**anaOut, anaOutCalib, anaOutmAmps**

```
void anaOutmAmps(unsigned int channel, 
                   float current);
```
Sets the current of an analog output channel by using the previously set calibration constants to calculate correct data values.

#### **Parameters**

**channel** is the D/A converter output channel. **channel** should be passed as

**channel = (slotnumber \* 128) + (channelnumber)**

```
where slotnumber is 0–6, and channelnumber is 0–7
```
or

**channel = ChanAddr(slotnumber, channelnumber)**

```
where slotnumber is 0–6, and channelnumber is 0–7.
```
**current** is the current (in mA) desired on the output channel.

### **Return Value**

0 if successful.

–1 if not able to make calibration constants.

#### **See Also**

**anaOut, anaOutVolts, anaOutCalib**

# <span id="page-20-0"></span>**int anaOutEEWr(int channel);**

Writes the calibration constants, gain, and offset to the upper half of the EEPROM on the D/A converter card.

#### **Parameters**

**channel** is the analog input channel. **channel** should be passed as

```
channel = (slotnumber * 128) + (channelnumber)
where slotnumber is 0–6, and channelnumber is 0–10
or
```
**channel = ChanAddr(slotnumber, channelnumber)**

```
where slotnumber is 0–6, and channelnumber is 0–10.
```
#### **Return Value**

0 if successful.

- -1—control command unacceptable.
- -2—EEPROM address unacceptable.
- -3—data value unacceptable.

#### **See Also**

**anaOutEERd**

## <span id="page-21-1"></span><span id="page-21-0"></span>**2.3 Sample Programs**

Sample programs are provided in the Dynamic C **Samples** folder, which is shown below.

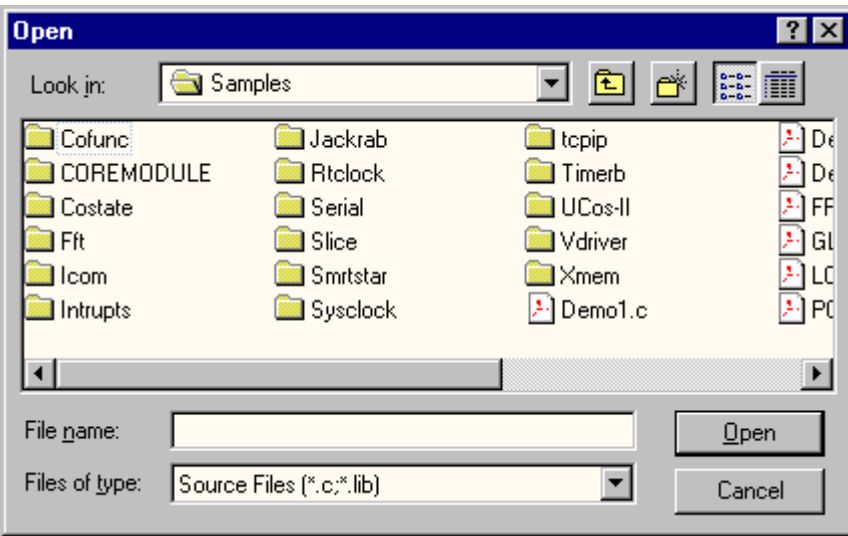

The various folders contain specific sample programs that illustrate the use of the corresponding Dynamic C libraries. For example, the sample program **PONG.C** demonstrates the output to the **STDIO** window.

The **SMRTSTAR** folder provides sample programs specific to the Smart Star control system. Each sample program has comments that describe the purpose and function of the program. Follow the instructions at the beginning of the sample program.

Let's take a look at sample programs for the relay card in the **SMRTSTAR** folder.

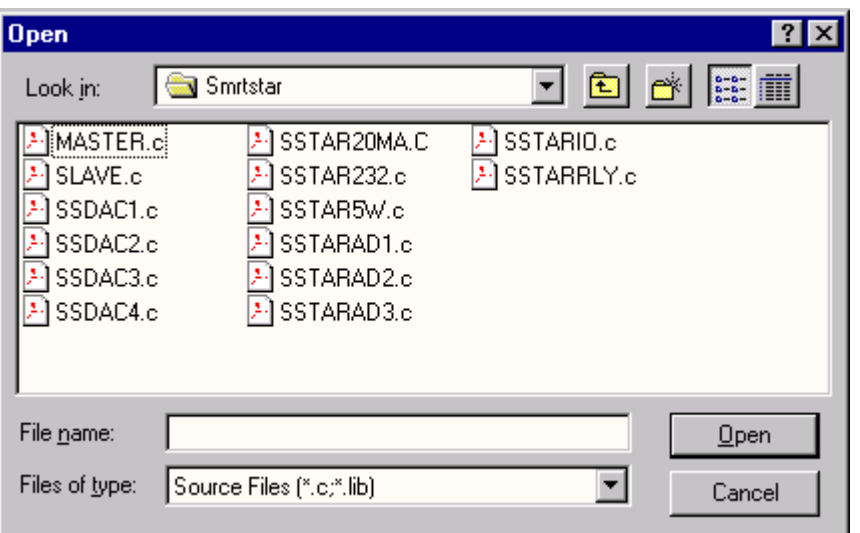

- <span id="page-22-3"></span>• **SSDAC1. C—Demonstrates how to recalibrate a D/A converter channel using two known** voltages, and shows how to define the two coefficients, gain and offset, that will be rewritten into the D/A converter card's EEPROM.
- <span id="page-22-4"></span>**• SSDAC2.C**—Demonstrates how to recalibrate a D/A converter channel using an A/D converter card andtwo known voltages. Shows how to define the two coefficients, gain and offset, that will be rewritten into the D/A converter card's EEPROM.
- <span id="page-22-5"></span>**• SSDAC3.C**—Demonstrates how to recalibrate a D/A converter channel using two known currents, and shows how to define the two coefficients, gain and offset, that will be rewritten into the D/A converter card's EEPROM.
- <span id="page-22-6"></span>**• SSDAC4.C**—Demonstrates how to recalibrate a D/A converter channel using an A/D converter card,two known currents. Shows how to define the two coefficients, gain and offset, that will be rewritten into the D/A converter card's EEPROM.

## <span id="page-22-2"></span><span id="page-22-1"></span><span id="page-22-0"></span>**2.4 Using Dynamic C**

To run a sample program, open it with the **File** menu (if it is not still open), compile it using the **Compile** menu, and then run it by selecting **Run** in the **Run** menu. The CPU card must be in Program Mode (see Section 3.1, "Switching Between Program Mode and Run Mode," in the *Smart Star (SR9000) User's Manual*) and must be connected to a PC using the programming cable as described in Section 2.3, "Programming Cable Connections," in the *Smart Star (SR9000) User's Manual*.

More complete information on Dynamic C is provided in the *Dynamic C Premier User's Manual*.

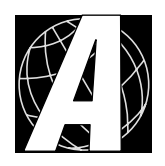

# <span id="page-24-2"></span><span id="page-24-1"></span><span id="page-24-0"></span>**APPENDIX A. D/A CONVERTER CARD SPECIFICATIONS**

Appendix A provides the specifications for the Smart Star D/A converter card.

## <span id="page-25-0"></span>**A.1 Electrical and Mechanical Specifications**

[Figure A-1](#page-25-1) shows the mechanical dimensions for the D/A converter card.

<span id="page-25-3"></span><span id="page-25-2"></span>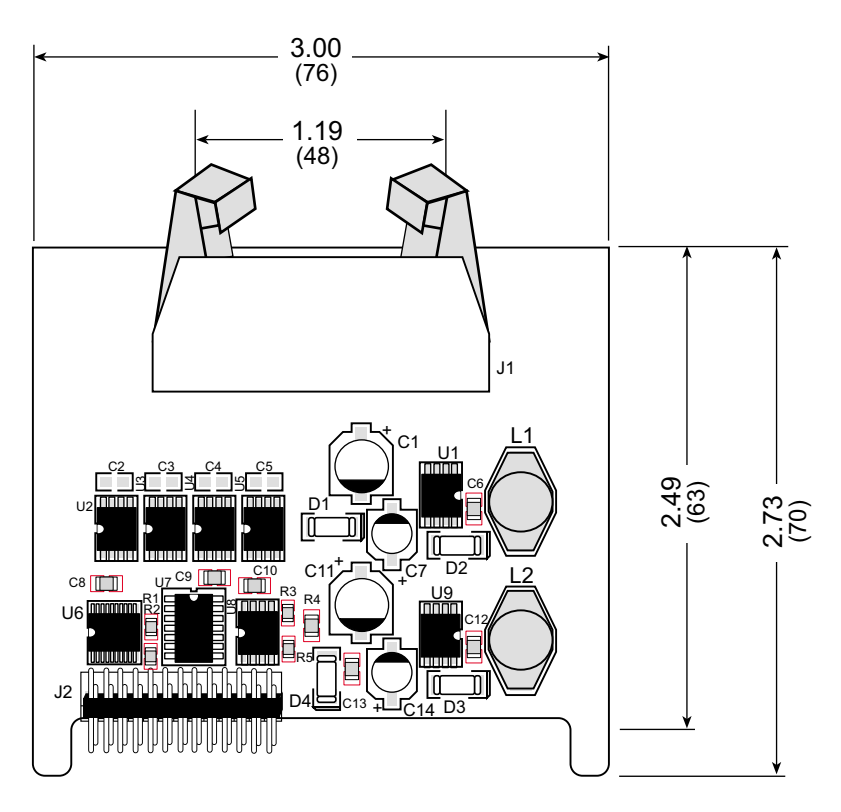

**Figure A-1. D/A Converter Card Dimensions**

<span id="page-25-1"></span>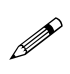

All diagram and graphic measurements are in inches followed by millimeters enclosed in parentheses.

[Table A-1](#page-26-0) lists the electrical, mechanical, and environmental specifications for the D/A converter card.

<span id="page-26-0"></span>

| <b>Parameter</b>                                | <b>Specification</b>                                                                                                    |  |  |  |
|-------------------------------------------------|----------------------------------------------------------------------------------------------------|--|--|--|
| <b>Board Size</b>                               | $2.73" \times 3.00" \times 0.44"$<br>$(70 \text{ mm} \times 76 \text{ mm} \times 11 \text{ mm})$                                                                             |  |  |  |
| Connectors                                      | one $2 \times 10$ latch/eject ribbon connector, 0.1 inch pitch                                                                                                    |  |  |  |
| <b>Operating Temperature</b>                    | $-40^{\circ}$ C to $+70^{\circ}$ C                                                                                                    |  |  |  |
| Humidity                                        | 5% to 95%, noncondensing                                                                                                    |  |  |  |
| <b>Power Requirements</b>                       | 5 V DC at 50 mA typical from backplane (+5 V supply)<br>15 V to 30 V DC, 30 mA at 24 V DC, +RAW/+V_USER<br>from backplane                                                    |  |  |  |
| Number of Outputs                               | 8 channels                                                                                                    |  |  |  |
| <b>Analog Output Ranges</b>                     | SR9400: $0 \text{ V}$ to $+10 \text{ V}$ , $20 \text{ mA/channel}$ (maximum)<br>SR9410: $-10$ V to $+10$ V, 20 mA/channel (maximum)<br>SR9420: 4 mA to 20 mA, 10 V (maximum) |  |  |  |
| Resolution                                      | 12 bits (0-4095)                                                                                                    |  |  |  |
| <b>Conversion Time</b><br>(including Dynamic C) | $0.2$ ms/channel                                                                                                    |  |  |  |
| <b>Output Stability</b>                         | $\pm\frac{1}{2}$ count                                                                                                    |  |  |  |
| Output Impedance                                | $SR9400: < 1 \Omega$<br>$SR9410: < 1 \Omega$<br>$SR9420: > 100 k\Omega$                                                                                                    |  |  |  |

<span id="page-26-1"></span>**Table A-1. D/A Converter Card Specifications**

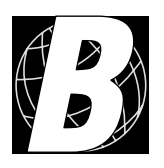

# <span id="page-28-1"></span>**APPENDIX B. FIELD WIRING TERMINALS**

<span id="page-28-0"></span>Appendix B explains how to prepare the connector on an I/O card to accept a field wiring terminal, and how to secure the field wiring terminal to the I/O card. The dimensions for the field wiring terminals are included.

## <span id="page-29-6"></span><span id="page-29-0"></span>**B.1 Selecting and Installing a Field Wiring Terminal**

<span id="page-29-9"></span>Connections to the I/O cards are made via a ribbon cable connector or optional field wiring terminals that are either pluggable or have screw terminals. Three different Field Wiring Terminals (FWTs) are available. [Table B-1](#page-29-1) lists the I/O cards and the Z-World part numbers for the corresponding FWTs.

<span id="page-29-1"></span>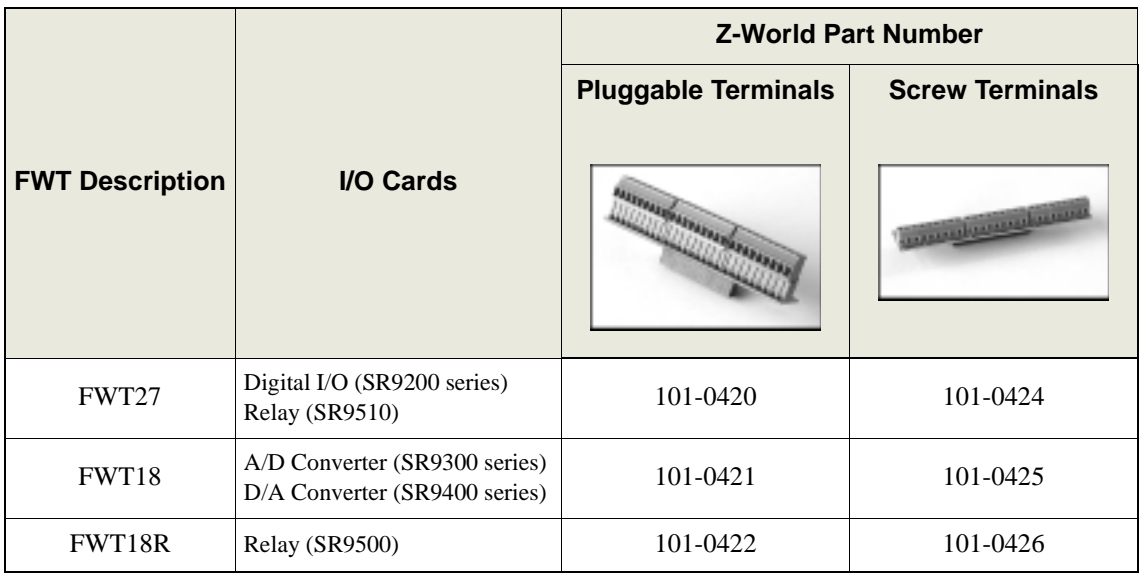

<span id="page-29-5"></span><span id="page-29-4"></span>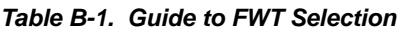

Before you can install the FWT you selected for your I/O card, you must remove the tabs from the connector on the I/O card. To do so, move the tab inwards as shown in [Figure B-1](#page-29-3). Then insert a screwdriver into the space below the tab on the side of the connector and gently nudge the tab up and out. If you are careful, the tab will remain intact to be saved and snapped back in place for future use.

<span id="page-29-7"></span>Plug the FWT connector into the connector on the A/D converter card. Position the FWT so that the header pins on the FWT printed circuit board are towards you, as shown in [Figure B-2.](#page-29-2) When you look at this assembly, pin 1 on the FWT and the pin 1 mark on the D/A converter card will then both be to the left, as shown in [Figure B-2.](#page-29-2)

<span id="page-29-2"></span>Position the mylar insulator above the header pins on the FWT printed circuit board and secure the FWT using the two  $4-40 \times \frac{1}{4}$  screws supplied.

<span id="page-29-8"></span><span id="page-29-3"></span>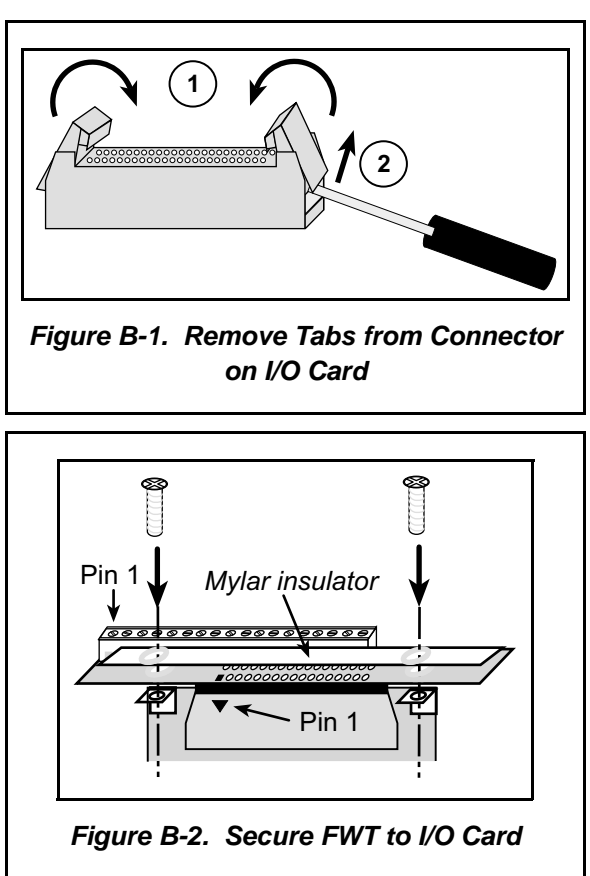

## <span id="page-30-0"></span>**B.2 Dimensions**

<span id="page-30-2"></span> $\mathscr{P}$ 

[Figure B-3](#page-30-2) shows the FWT dimensions.

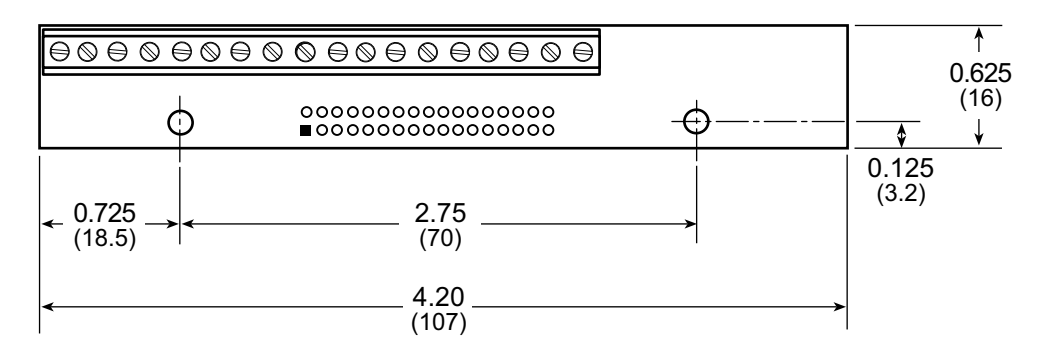

<span id="page-30-4"></span>**Figure B-3. FWT Dimensions**

All diagram and graphic measurements are in inches followed by millimeters enclosed in parentheses.

<span id="page-30-3"></span><span id="page-30-1"></span>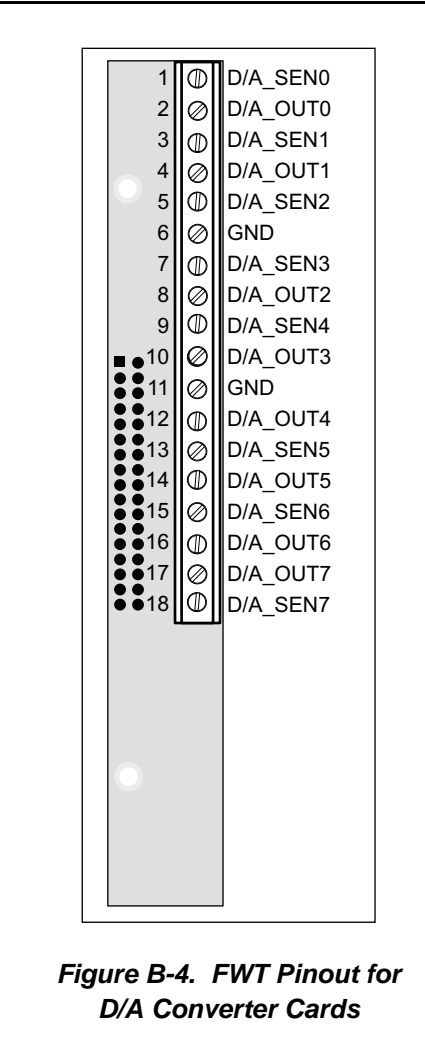

## <span id="page-30-6"></span>**B.3 Pinouts**

<span id="page-30-5"></span>[Figure B-4](#page-30-3) shows the pinout for the FWTs used on the D/A converter cards.

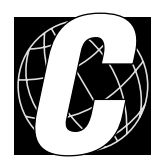

# <span id="page-32-1"></span><span id="page-32-0"></span>**APPENDIX C. SMART STAR SLOT ADDRESS LAYOUT**

Appendix C provides information about the register addresses for the various I/O card slots on the backplane. The information in this appendix will be of interest to more advanced users.

The slots on the Smart Star backplane are accessed as external registers via the Rabbit 2000's assembly **IOE** prefix or via standard Rabbit BIOS functions. More convenient functions specific to the Smart Star control system have been written to provide more flexibility; for example, there is now a provision for the automatic update of shadow registers for each slot and for each register.

The Smart Star design routes four address bits to each slot, providing 16 register addresses for each slot. These bits are passed through as bits 0–3 of the register address. The slot number itself is assigned to bits 6–8 of the address. In addition, the backplane design requires that bits 13 and 14 be high and that bit 9 be low. The simplest way to enforce this is to use a base address of 0x6000. [Table C-1](#page-33-0) provides the address layout for accessing the Smart Star backplane slots, where S*n* is the binary representation of the slot number (0–6), R*n* is the binary representation of the register numbers (0–15), and *X* means the value does not matter.

**Table C-1. Smart Star External Register Address Bitmap**

<span id="page-33-0"></span>

| $ $ A15 $ $ A14 $ $ A13 $ $ A12 $ $ A11 $ $ A10 $ $ A9 $ $ A8 $ $ A7 $ $ A6 $ $ A5 $ $ A4 $ $ A3 $ $ A2 $ $ A1 $ $ A0 |                                                              |  |  |  |  |  |  |  |
|----------------------------------------------------------------------------------------------------|--------------------------------------------------------------|--|--|--|--|--|--|--|
|                                                                                                    | $0$   1   1   0   X   X   0   S2 S1 S0   X   X   R3 R2 R1 R0 |  |  |  |  |  |  |  |

<span id="page-33-1"></span>This bit mapping of the external register address provides the register addresses for each slot as listed in [Table C-2](#page-33-1).

| <b>Slot Number</b> | <b>Address Range</b> |
|--------------------|----------------------|
|                    | $0x6000 - 0x600F$    |
|                    | $0x6040 - 0x604F$    |
| $\mathfrak{D}$     | $0x6080 - 0x608F$    |
| 3                  | 0x60C0-0x60CF        |
| Δ                  | $0x6100 - 0x610F$    |
| 5                  | $0x6140 - 0x614F$    |
| 6                  | $0x6180 - 0x618F$    |

**Table C-2. Slot External Register Addresses**

## <span id="page-34-0"></span>**C.1 D/A Converter Card Channel Layout**

The D/A converter card contains four two-channel 12-bit D/A converters, TLV5618, to produce 8 analog output channels. Each channel is accessed by the slot, channel and device addressing scheme. The D/A converter card also has an EEPROM to store calibration constants.

| <b>Address</b> | <b>Data Bits</b> | Value    | <b>Description</b>                         |
|----------------|------------------|----------|--------------------------------------------|
|                | D <sub>0</sub>   | $\Omega$ | $D/A$ converter clock line low             |
|                |                  | 1        | D/A converter clock line high              |
|                | D <sub>1</sub>   | X        | D/A converter data input line              |
|                | D <sub>2</sub>   | $\Omega$ | D/A converter chip select channels 0 and 1 |
| 0x0            | D <sub>3</sub>   | $\Omega$ | D/A converter chip select channels 2 and 3 |
|                | D <sub>4</sub>   | $\Omega$ | D/A converter chip select channels 4 and 5 |
|                | D <sub>5</sub>   | $\Omega$ | D/A converter chip select channels 6 and 7 |
|                | D6               | $\Omega$ | <b>EEPROM</b> clock line low               |
|                |                  |          | EEPROM clock line high                     |
|                | D7               | X        | EEPROM data line                           |

**Table C-3. D/A Converter Card Control Registers**

External reads and writes (/IORD and /IOWR) control the data direction.

## <span id="page-35-0"></span>**C.2 Channel Numbers**

The numbering strategy calls for each I/O to be addressed with a channel number. There are seven slots for the I/O cards, and each slot has 16 accessable addresses of one byte each, so the decision was made to number each slot with a maximum 128 possible channels since there are then 128 directly addressable bits per slot. The existing I/O cards sold by Z-World all use less than 128 channels. [Figure C-1](#page-35-1) shows the channel numbers associated with each slot.

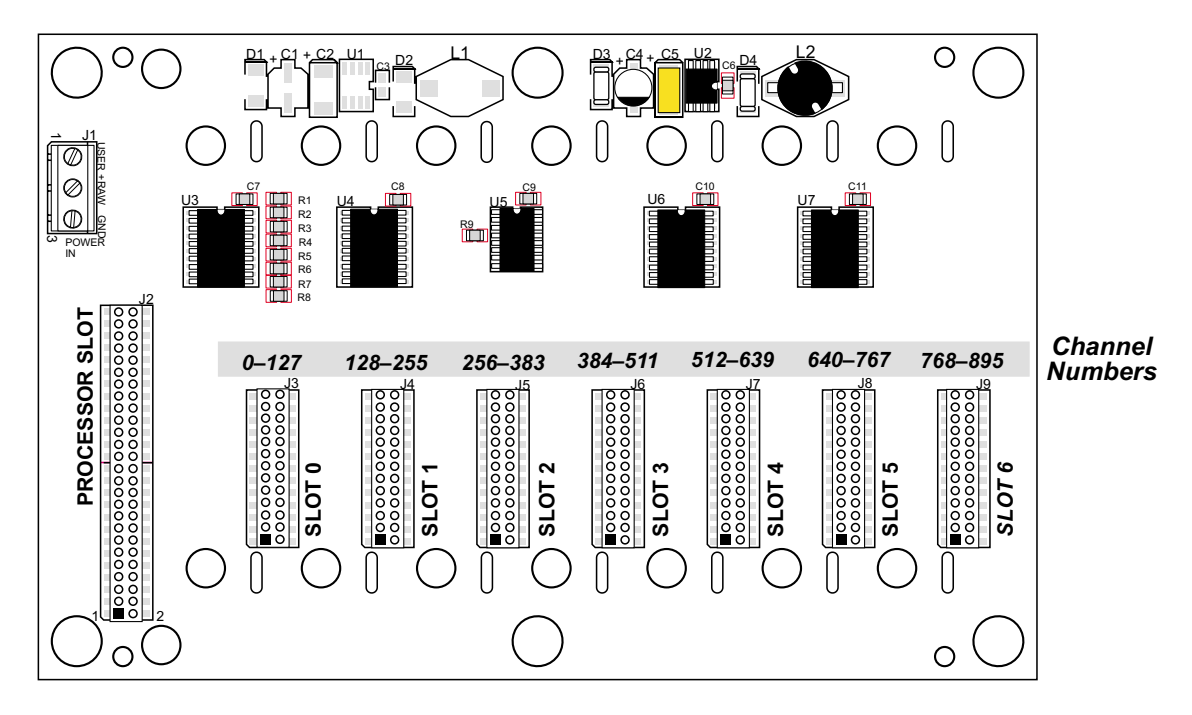

<span id="page-35-2"></span><span id="page-35-1"></span>**Figure C-1. Smart Star Channel Numbers**

# **INDEX**

## **A**

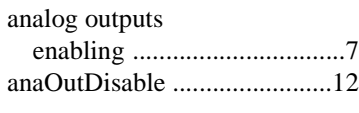

## **C**

[channel numbers ....................32](#page-35-2)

## **D**

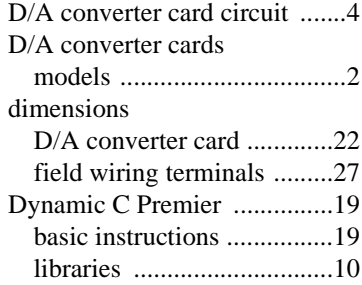

## **F**

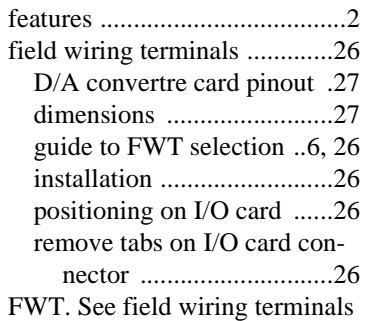

## **I**

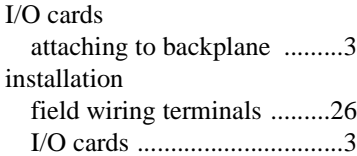

## **M**

[models ......................................2](#page-5-2)

#### **P**

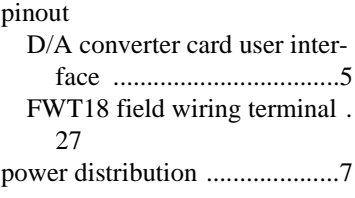

## **S**

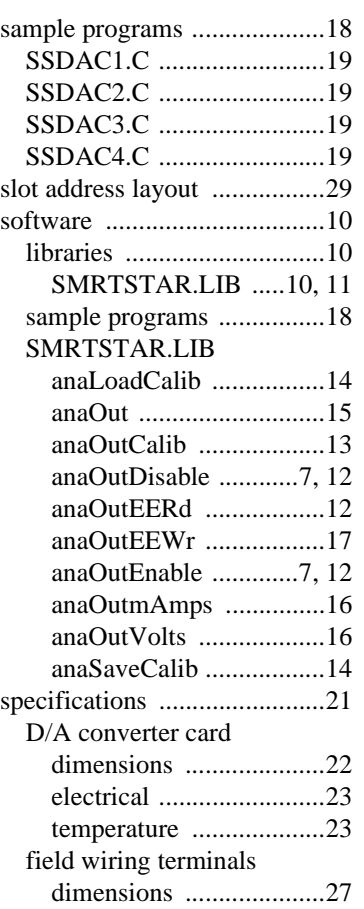

# **SCHEMATICS**

**090-0121 D/A Converter Card (SR9400) Schematic 090-0102 FWT18 Schematic**

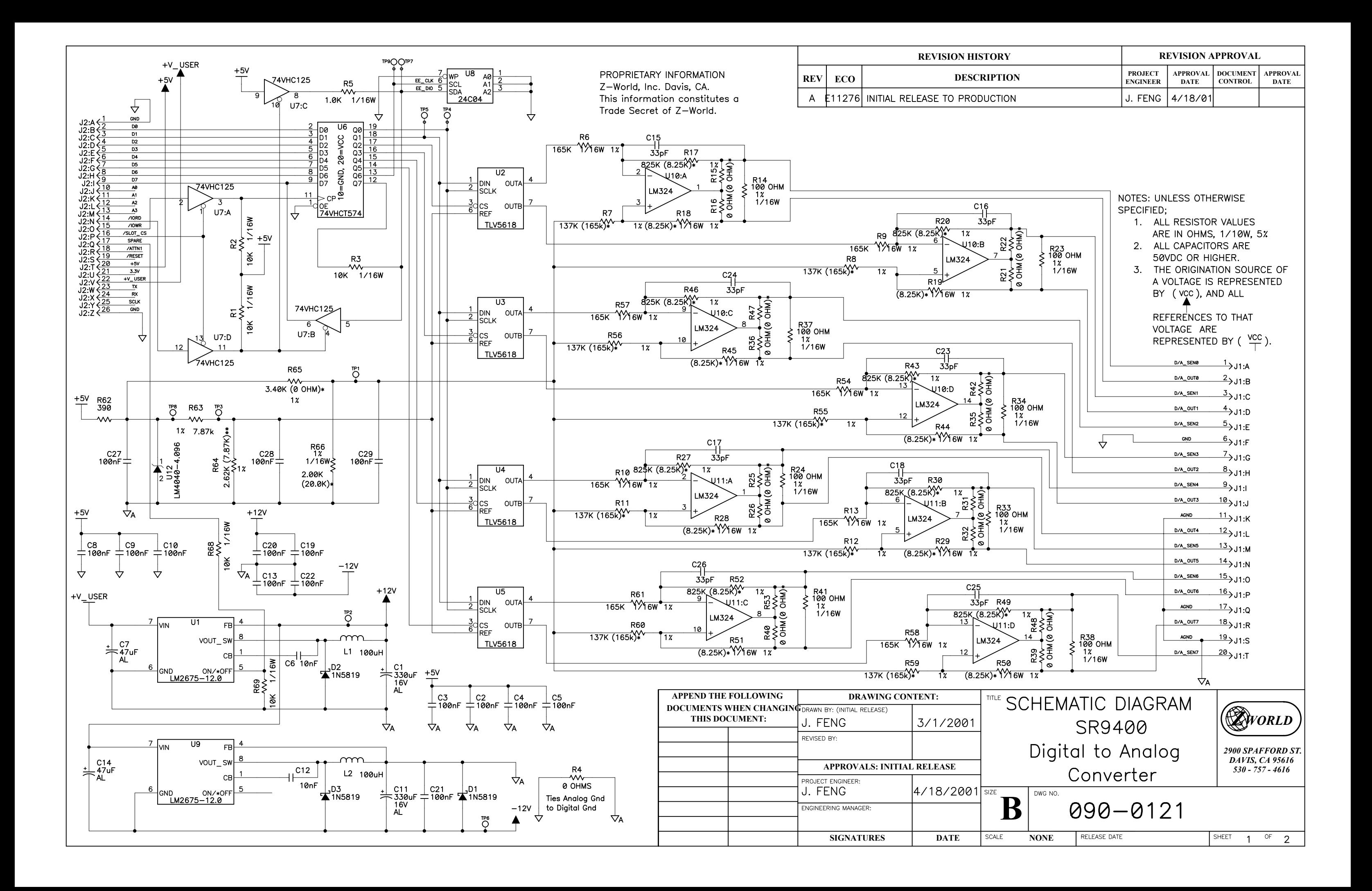

## **STUFFING TABLE**

PART |

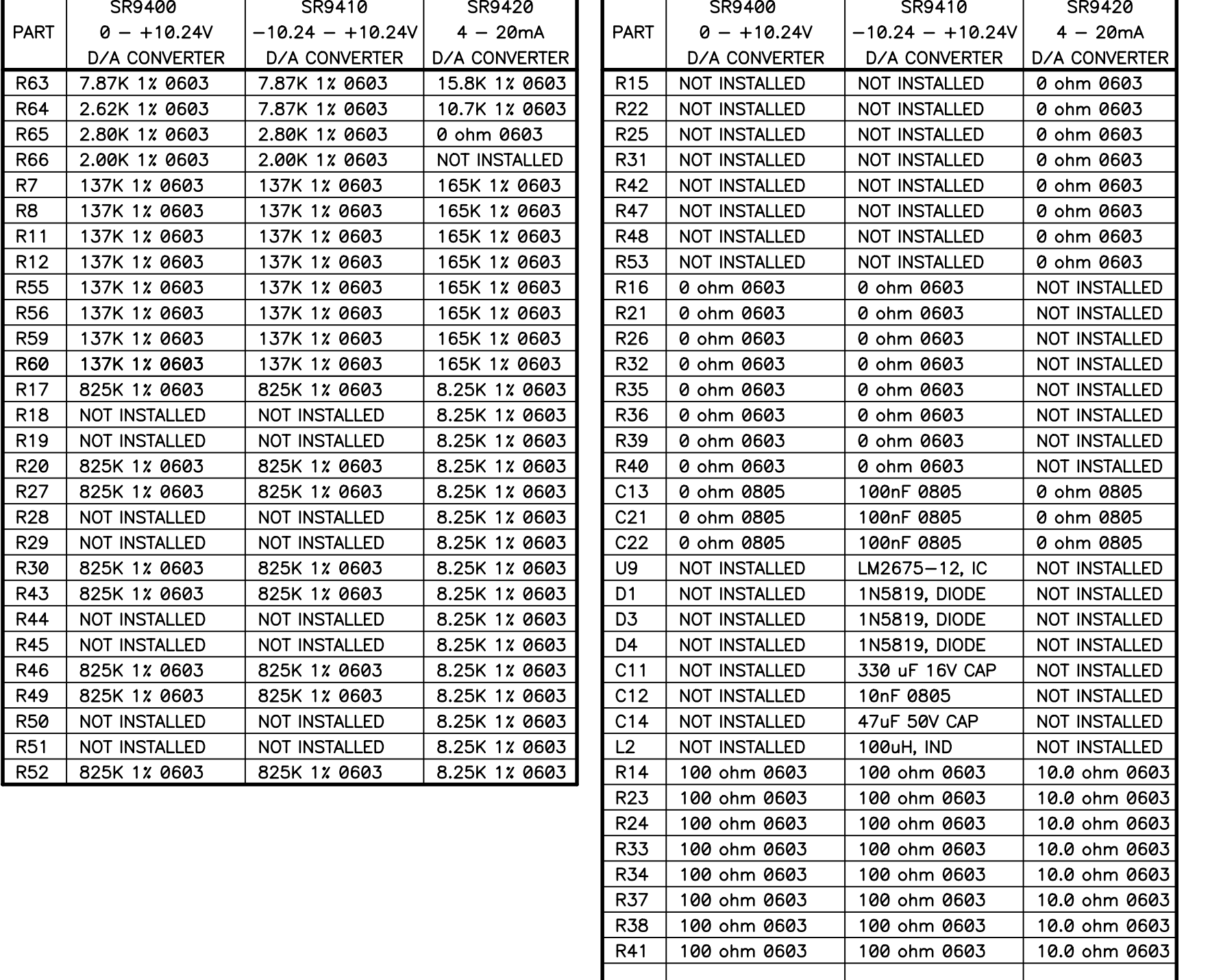

REF<br>DES DEVICE **DEVICE** AGND GND  $\cup$ 8 24C04  $\overline{4}$  $U10$  LM324A U6 74VHC574 10 U2 TLV5618  $5<sup>1</sup>$ U7 74VHC125  $\overline{7}$ U3 TLV5618  $5<sub>5</sub>$  $U4$ **TLV5618**  $5<sup>7</sup>$ U11 LM324A  $\overline{u}$ **TLV5618**  $5<sub>1</sub>$ 

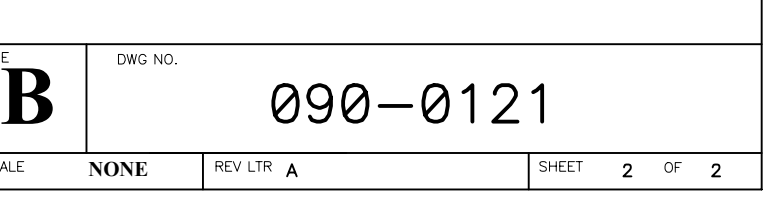

SCA

# POWER TABLE

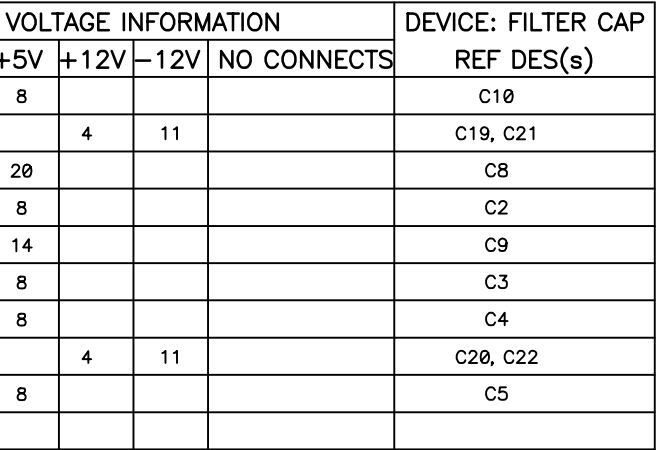

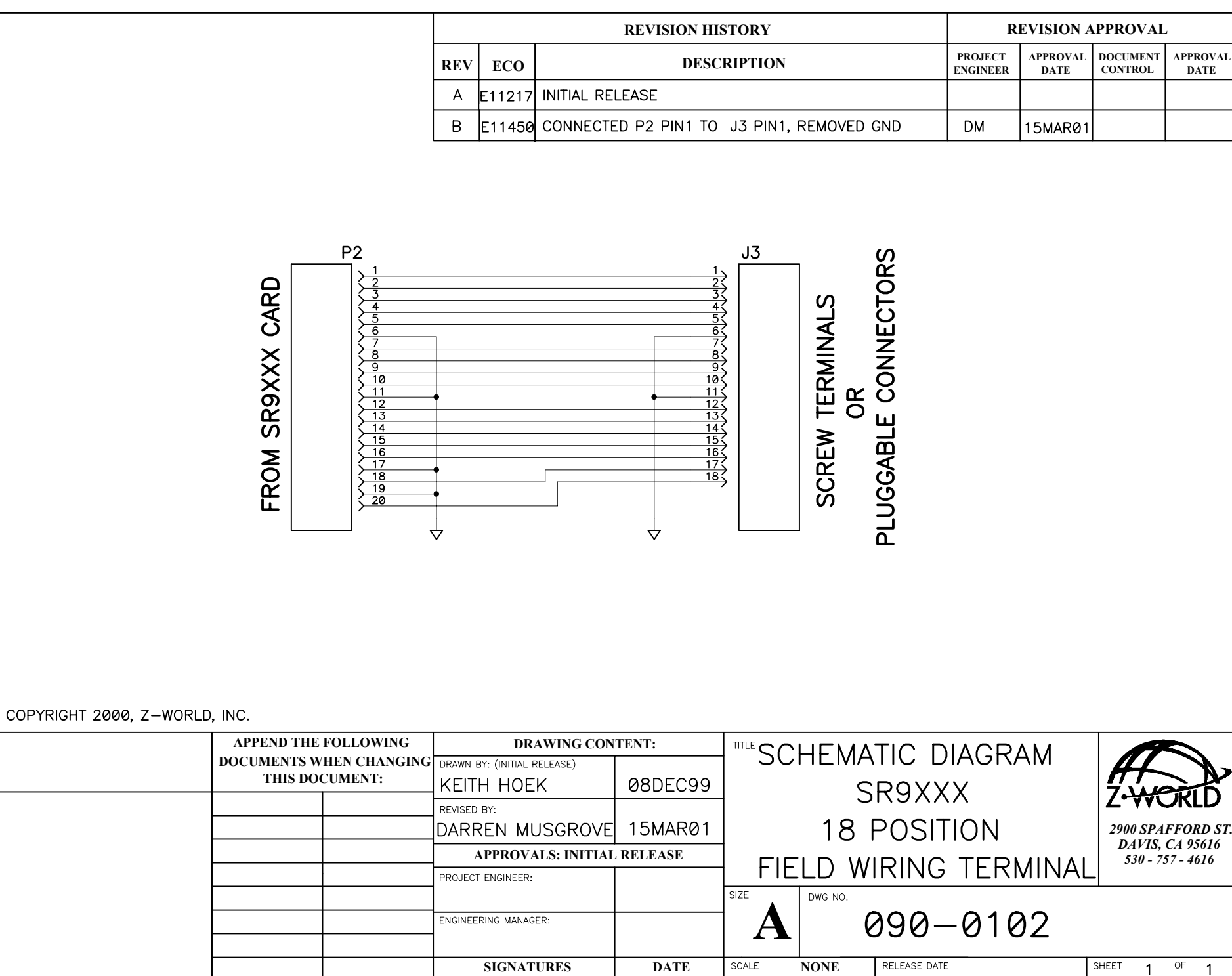